## Початкове налаштування входу на портал

Працювати з порталом можна в Веб-[клієнт ч](http://v8.1c.ru/overview/Term_000000125.htm)ерез браузер, або можна встановити на комп'ютер «[Тонкий клієнт](http://v8.1c.ru/overview/Term_000000124.htm)».

## **Встановлення програми на комп'ютер**

Якщо портал буде використовуватися на персональному комп'ютері, ми **Рекомендуємо встановити та використовувати тонкий клієнт**. Він помітно швидший, стабільніший і зручніший у використанні, ніж браузер. Крім того, деякі функції можуть працювати лише в цьому режимі (Підсистема ЕЦП, Сканування файлів).

Для цього:

- 1. Завантажити тонкий клієнт: <https://portal.dpworld.com.ua/platform/setuptc.zip>
- 2. Перейдіть до каталогу завантажених файлів і розпакуйте завантажений архів "setupc.zip" в окремий каталог.
- 3. Перейдіть до каталогу з витягнутими файлами. Знайдіть і запустіть setup.exe інсталяційний файл

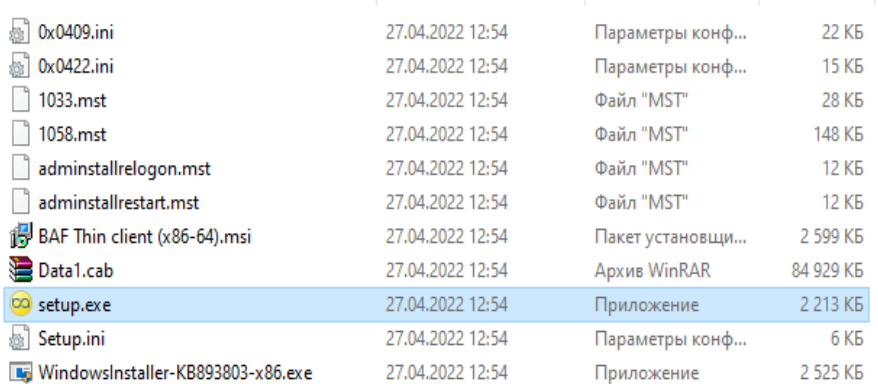

4. У першому вікні інсталятора 1С натискаємо «Далі».На другому кроці включаємо компоненти з російською та українською мовами інтерфейсу і натискаємо «Далі»:

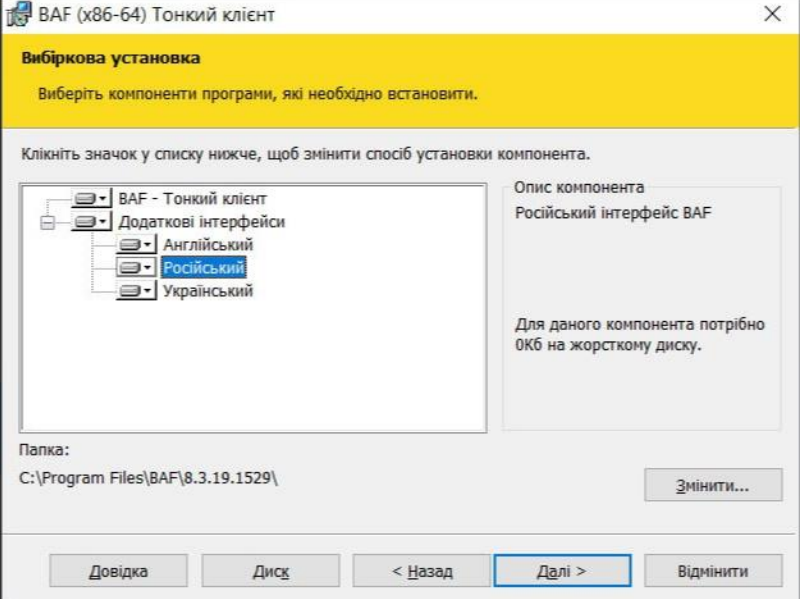

5. У наступному вікні вказуємо мову по умовчанню і натискаємо «Далі» (на даний момент рекомендуємо вибрати російську мову інтерфейсу):

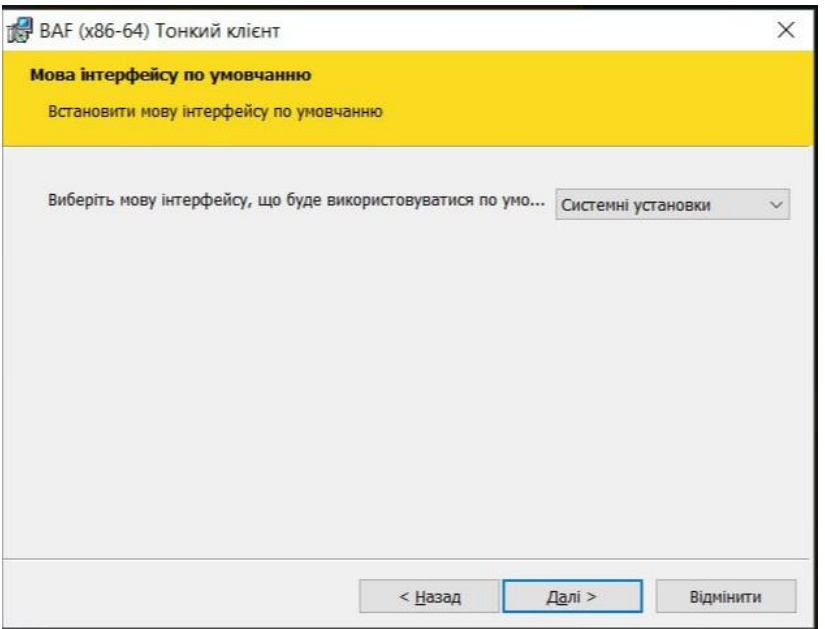

На наступних кроках інсталятора натисніть «Встановити» і «Готово».

- 6. Завантажте окремий ярлик на робочий стіл для входу на портал: https://portal.dpworld.com.ua/platform/Portal.v8i
- 7. Запустіть портал через цей ярлик «TIS-Portal»
- 8. Ви можете видалити завантажений архів "setupc.zip" (на кроці 1) і тимчасовий каталог інсталяційних файлів (крок 3).

Якщо у вас немає системи Windows, то ви можете завантажити клієнт BAF:Підприємство звідси:

- Для систем Linux на основі DEB: <https://portal.dpworld.com.ua/platform/thin.client.deb32.tar>
- Для систем Linux на основі RPM: https://portal.dpworld.com.ua/platform/thin.client.rpm32.tar

## **Робота в браузері**

Портал працює через інтернет-браузери: Internet Explorer, Mozilla Firefox, Google Chrome або Safari. Серед таких браузерів краще не використовувати Internet Explorer.

Щоб відкрити портал через браузер, перейдіть за цим посиланням: <https://portal.dpworld.com.ua/portal-klientov/?DisableStartupMessages&l=uk&vl=uk> ! Цифровий підпис недоступний у цьому режимі